# **Der "Freie Software" Bote**

Ausgabe 04-2019 vom 06.11.2019

## **Inhaltsverzeichnis**

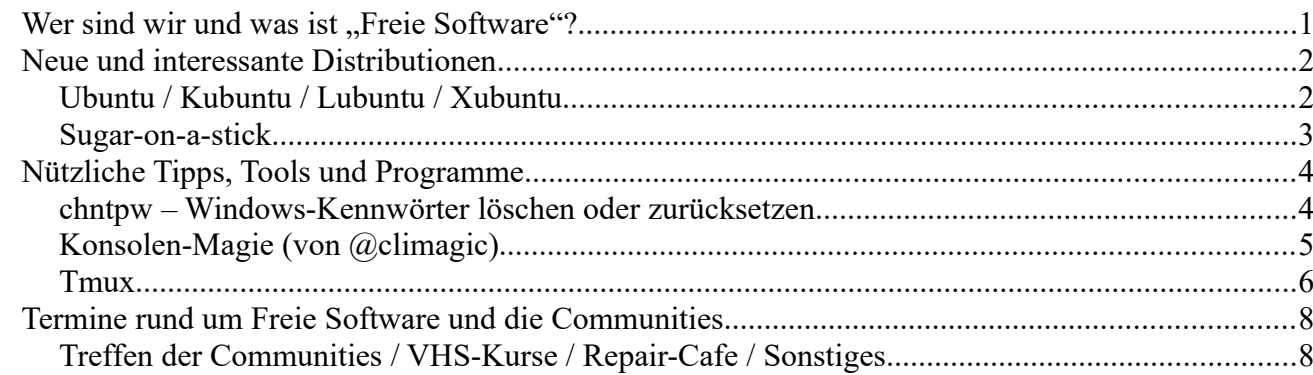

## <span id="page-0-0"></span>**Wer sind wir und was ist "Freie Software"?**

Die Community "FreieSoftwareOG" ist ein Zusammenschluss von Menschen, die sich für Freie Software, Open Source und Offene (Datei-)Formate stark machen.

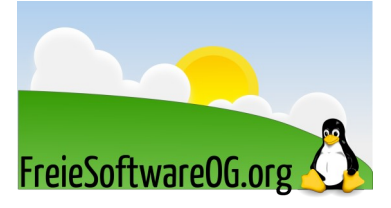

Wir möchten möglichst vielen Menschen die Möglichkeiten Freier Software näherbringen und auch die "Philosophie", welche hinter der "Freie Software Bewegung" steht verbreiten.

Wir möchten uns gegenseitig helfen und unterstützen, damit sich jeder Einzelne weiterentwickeln kann.

Dazu gehören regelmäßige Treffen, Workshops und Infoveranstaltungen.

Auch an der Offenburger Volkshochschule gibt es regelmäßig Kurzseminare zu diversen Themen der Freien Software.

Freie Software muss folgende vier grundlegende Freiheiten aufweisen:

- $\mathcal{D}$  Die Freiheit, das Programm zu jedem Zweck auszuführen
- $\heartsuit$  Die Freiheit, das Programm zu studieren und zu verstehen
- $\mathcal{D}$  Die Freiheit, das Programm weiterzugeben
- U Die Freiheit, das Programm zu verbessern und/oder zu verändern und weiterzugeben, um damit einen Nutzen für die Gemeinschaft zu erzeugen

# <span id="page-1-1"></span>**Neue und interessante Distributionen**

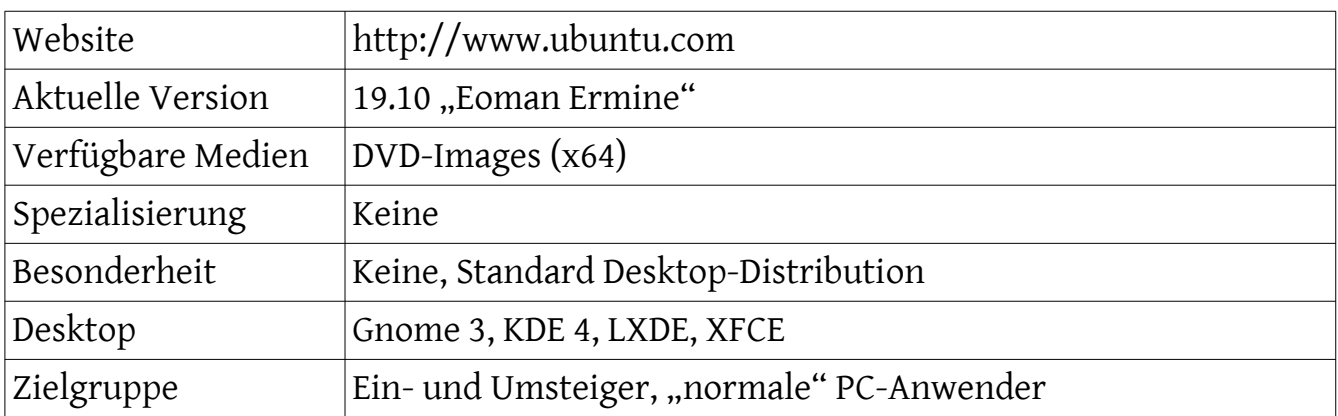

## <span id="page-1-0"></span>**Ubuntu / Kubuntu / Lubuntu / Xubuntu**

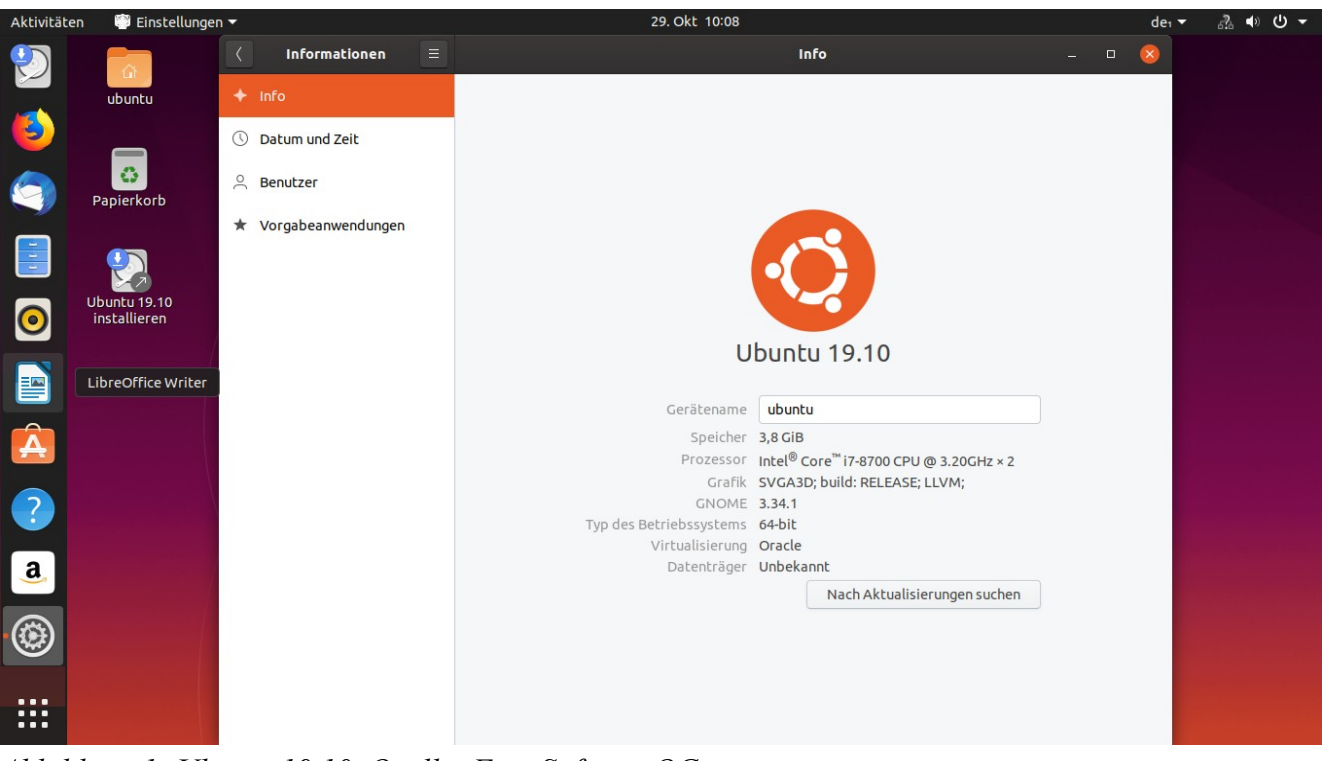

*Abbildung 1: Ubuntu 19.10, Quelle: FreieSoftwareOG*

#### Eindrücke aufgrund eines (Live-)Kurztests:

Außer den üblichen Paketaktualisierungen hat sich beim Linux Desktop-Primus nicht viel geändert. Nach wie vor stellt es (neben Linux Mint) DIE Ein- und Umsteigerdistribution dar.

#### <span id="page-2-0"></span>**Sugar-on-a-stick**

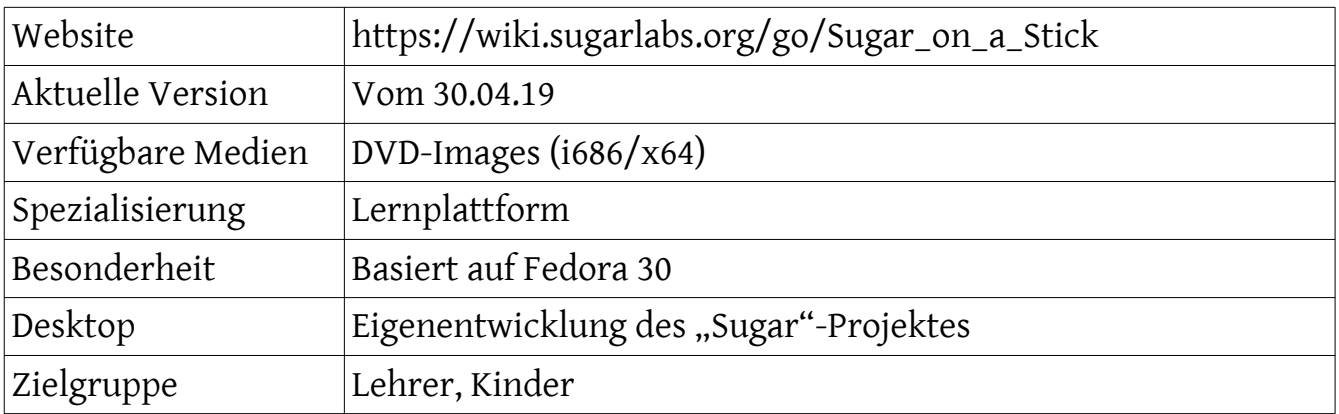

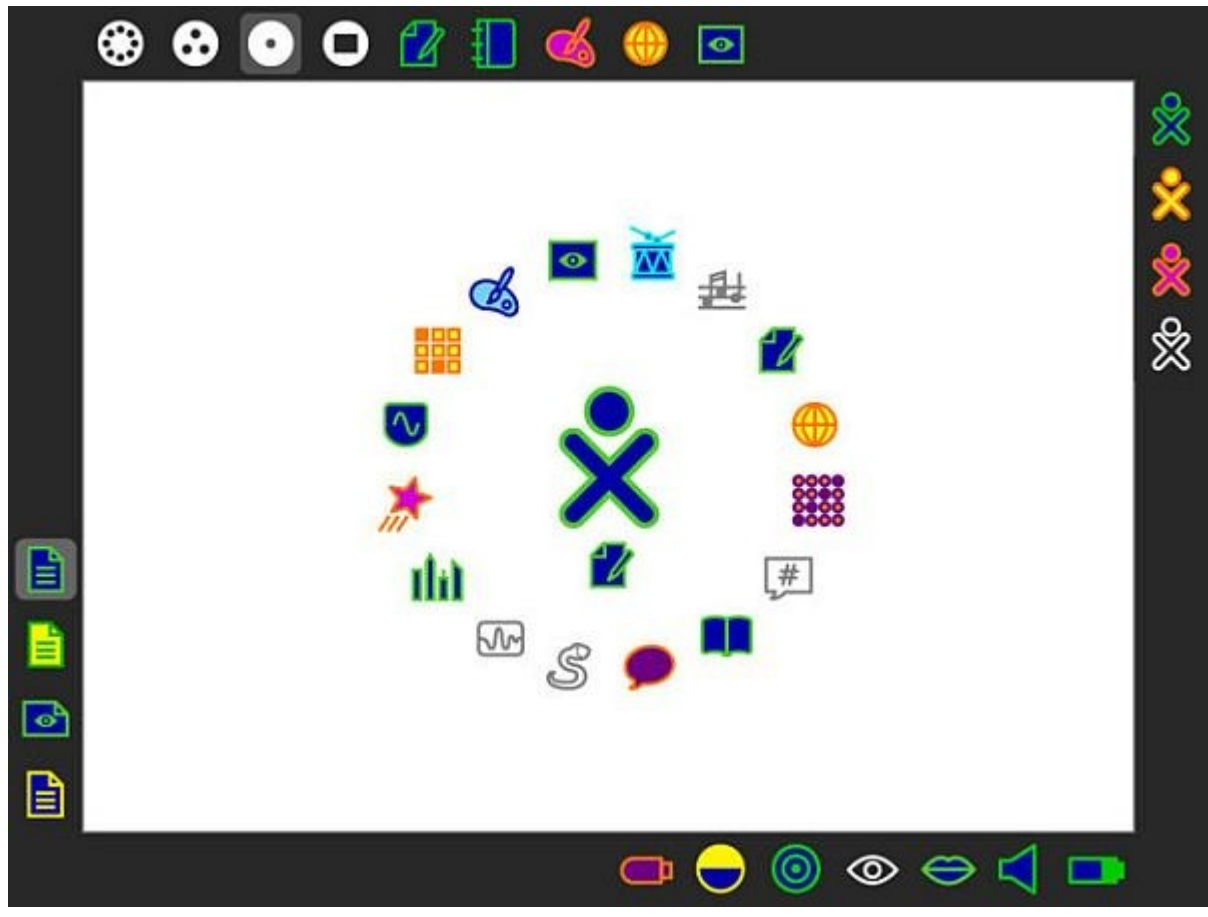

*Abbildung 2: Sugar-On-A-Stick, Quelle: Projektseite*

#### Eindrücke aufgrund eines (Live-)Kurztests:

Die "Sugar"-Umgebung ist sowohl ein Desktop als auch eine Sammlung von Apps.

Wie der Name verrät, passt diese Distribution auf einen USB-Stick, lässt sich aber auch von DVD booten.

Sehr gut geeignet, um Kinder ab 6 spielerisch an den Umgang mit PCs heranzuführen.

## <span id="page-3-1"></span>**Nützliche Tipps, Tools und Programme**

## <span id="page-3-0"></span>**chntpw – Windows-Kennwörter löschen oder zurücksetzen**

Das hier vorgestellte Werkzeug bietet vielerlei Möglichkeiten, um die Benutzerverwaltung von Windows (SAM) zu manipulieren/konfigurieren.

| [root@localhost-live config]# sudo chntpw -l SAM<br>chntpw version $0.99.6$ 110511, (c) Petter N Hagen |
|----------------------------------------------------------------------------------------------------|
| Hive <sam> name (from header): &lt;\SystemRoot\System32\Confiq\SAM&gt;</sam>                           |
| ROOT KEY at offset: 0x001020 * Subkey indexing type is: 686c <lh></lh>                                 |
| File size 65536 [10000] bytes, containing 8 pages (+ 1 headerpage)                                     |
| Used for data: 300/27432 blocks/bytes, unused: 26/21464 blocks/bytes.                                  |
| * SAM policy limits:                                                                                   |
| Failed logins before lockout is: 0                                                                     |
| Minimum password length : 0                                                                            |
| Password history count : 0                                                                             |
| RID - ---------- Username ------------  Admin?<br> - Lock? --                                          |
| 01f4   Administrator<br>ADMIN   dis/lock                                                               |
| 03e9   Archit-PC<br>ADMIN   dis/lock                                                                   |

*Abbildung 3: chntpw, Quelle: FSOG*

Es gibt auch einige Einschränkungen was die Funktionalität von chntpw angeht.

So werden verschlüsselte NTFS-Partitionen nicht unterstützt (Ausnahme: von GNU/Linux lesbare Verschlüsselungen wie z.B. LUKS), Benutzernamen die Unicode-Zeichen enthalten oder Kennwörter der Active Directory (mit Ausnahme lokaler Benutzer, die Mitglied einer AD Domäne sind).

Die Option das Passwort zu ändern, funktioniert nicht immer zuverlässig, deshalb wird es empfohlen, lieber das Kennwort zu löschen (tatsächlich ist das für neuere Windows-Versionen die einzige funktionierende Option).

Chntpw sollte, mit den oben genannten Einschränkungen, mit allen Windows-Varianten ab Version 7 funktionieren und bietet verschiedene Arten der Manipulation an:

- $\Delta$  Anzeige aller auf dem System gemeldeten Benutzer
- $\Delta$  LevelUp Benutzer (Benutzer z.B. mit Administratorrechten versehen)
- $\Delta$  Passwörter löschen
- $\Delta$  Passwortgültigkeit festlegen
- $\Delta$  Neue Benutzer in zugeordneter Gruppe erstellen
- $\Delta$  Benutzer aus zugeordneten Gruppen löschen

Möchte man z.B. das Kennwort eines Windows 10 Users löschen, geht man folgendermaßen vor:

- 1. Windows Partition unter Linux mounten
- 2. Wechsel in das Verzeichnis: (mountpoint)/Windows/System32/config
- 3. Starten von chntpw im Terminal mit root-Rechten und weiteren Parametern: Aufruf aller gemeldeten/gelisteten WindowsAccounts: *# chntpw -l SAM* Passwort des Benutzers testuser löschen: *# chntpw -u testuser SAM*
- 4. Passwort löschen mit 1
- 5. Editor beenden und speichern mit q und y
- 6. Die Windows Partition wieder aushängen

Oft kommt es vor, daß eine Meldung wie "Unclean filesystem" oder "Partition dirty" ausgegeben wird. Das liegt an der Art, wie Windows "herunterfährt". In diesem Fall gibt es zwei Möglichkeiten, das zu bereinigen:

#### **Variante 1:**

Windows booten und im Anmeldebildschirm gleich wieder "Neu starten" wählen. Danach direkt mit Linux booten.

#### **Variante 2:**

sudo ntfs-3g -o remove\_hyberfile /dev/sdax /media/windows

*sudo apt install chntpw*

## <span id="page-4-0"></span>**Konsolen-Magie (von @climagic)**

Die folgende Zeile bringt ein unter Geeks wohlbekanntes Zitat auf den Bildschirm...

*clear ; for t in "Wake up" "The Matrix has you" "Follow the white rabbit" "Knock, knock";do clear;pv -qL10 <<<\$'\e[2J'\$'\e[32m'\$t\$'\e[37m';sleep 5;done*

#### <span id="page-5-0"></span>**Tmux**

Der Terminal-Multiplexer Tmux ermöglicht, auf der Konsole oder via SSH parallel in mehreren Terminals zu arbeiten und schnell zwischen diesen zu wechseln.

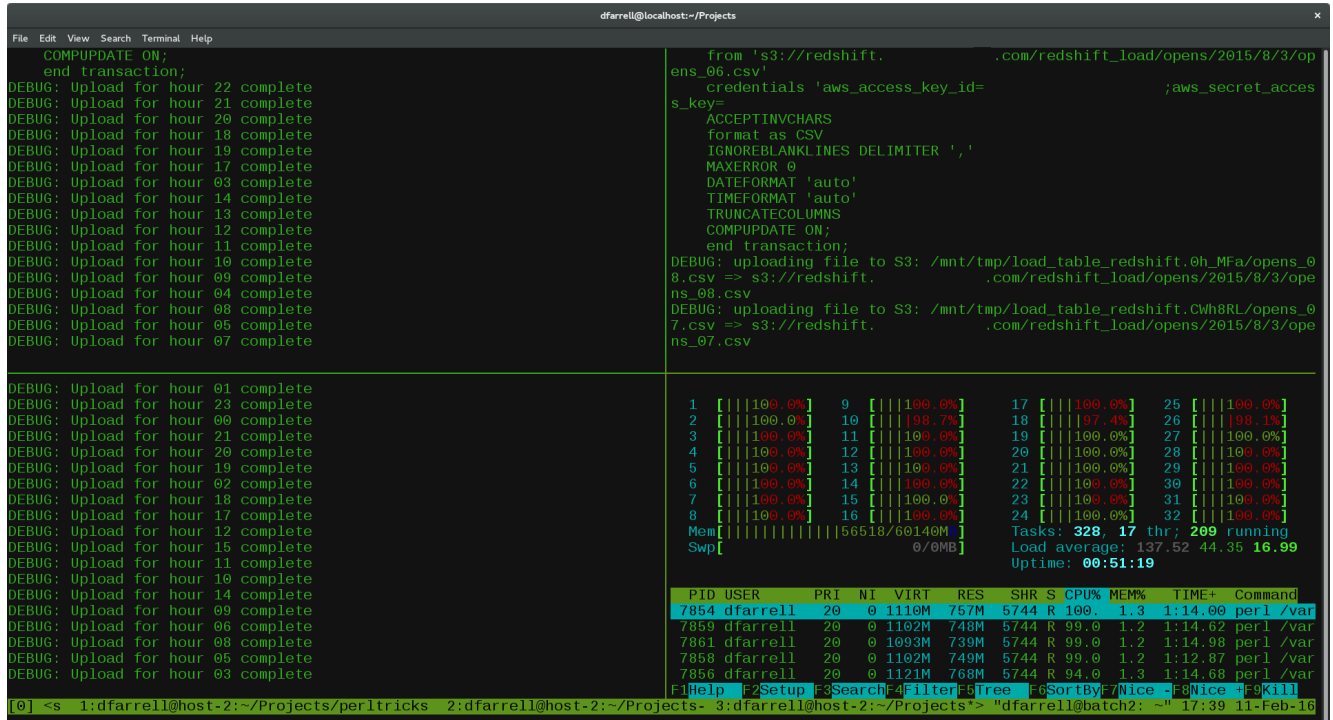

tmux ermöglicht es, innerhalb eines Terminals oder einer Terminalemulation verschiedene virtuelle Konsolensitzungen zu erzeugen und zu verwalten. *Abbildung 4: tmux mit 4 Paneln, Quelle: https://www.perl.com/article/an-introduction-to-tmux/*

Sitzungen können getrennt ("detached") und später weitergeführt werden ("attached").

Mit tmux ist es möglich, Konfigurationen für unterschiedliche Zwecke zu definieren, sodass man die jeweils gewünschte Umgebung zur Verfügung hat.

Merkmale (Auszug):

- $\Delta$  Client-Server Struktur
- $\Delta$  Horizontales und vertikales Aufteilen des Fensters
- $\Delta$  Fenster können frei vergrößert oder verkleinert werden
- $\Delta$  Statusleiste mit Informationen zu Sitzungen, Fenstern, Programmnamen, Hostname und Datum/Uhrzeit
- $\Delta$  Copy&Paste zwischen den verschiedenen Anwendungen
- $\Delta$  Verwaltung mehrerer "paste buffer"
- $\Delta$  Benennen und Finden von Sitzungen
- $\Delta$  Steuerung mittels Tastenkombinationen und Befehlen, sowie "Aliasen"
- $\Delta$  Tastaturbelegung frei wählbar
- $\Delta$  Über Skripte steuerbar

Zum Start einer Sitzung ruft man Tmux ohne Parameter auf.

Es erzeugt dann eine neue Session und öffnet darin die virtuelle Konsole 0.

Später hinzugefügte virtuelle Konsolen werden durchnumeriert, sodass schnell ein bestimmtes Exemplar angesteuert werden kann. In der Statuszeile am unteren Fensterrand erkennt man unter anderem die Nummer der aktiven Konsole und die Gesamtanzahl der offenen Konsolen.

Alle interaktiven Funktionen sind über Tastenkürzel mit dem Präfix [Strg]+[B] erreichbar. Mit [Strg]+[B] [C] öffnet sich z.B. eine weitere virtuelle Konsole.

Mit [Strg]+[B] [Ziffer] wird in die entsprechende Konsole gewechselt.

[Strg]+[B] [Umschalt]+[ß] fördert eine Übersicht aller Tastenkürzel zutage:

- $\Delta$  Strg-b & Fenster/Terminal schliessen
- $\Delta$  Strg+b p Vorheriges Fenster/Terminal
- $\Delta$  Strg+b n Nächstes Fenster/Terminal
- $\Delta$  Strg+b % Fenster vertikal teilen
- $\Delta$  Strg+b " Fenster horizontal teilen
- $\Delta$  Strg+b q Fensternummern anzeigen

Eine Übersicht gibt es auch unter https://tmuxcheatsheet.com/

In der Konfigurationsdatei ~/.tmux.conf kann man die Shortcuts nach Belieben anpassen, eigene Einträge hinzufügen und bei Bedarf die Statuszeile um Zusatzinfos erweitern.

*sudo apt install tmux*

# <span id="page-7-1"></span>**Termine rund um Freie Software und die Communities**

<span id="page-7-0"></span>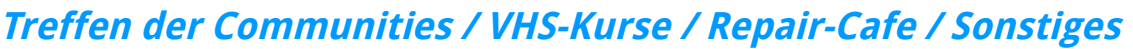

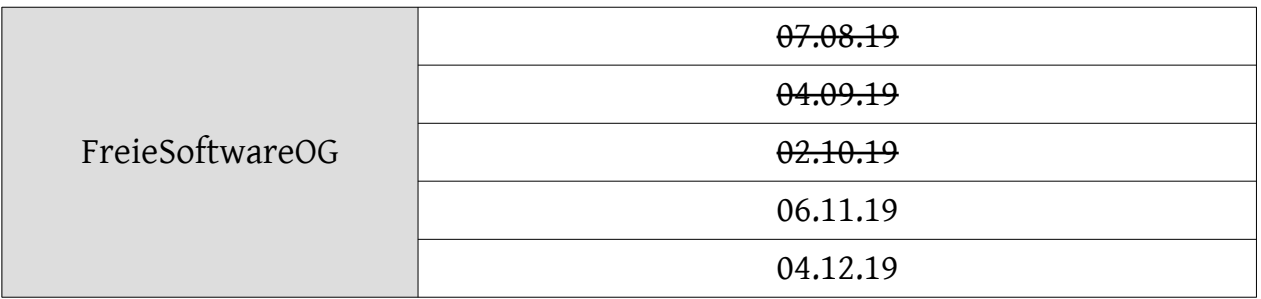

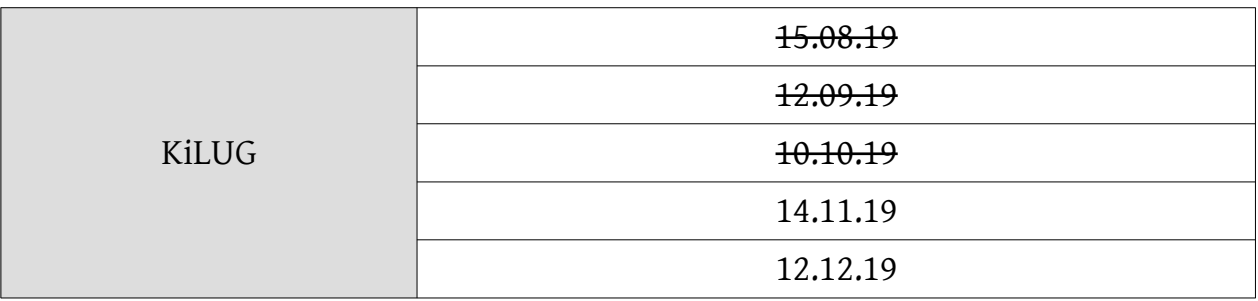

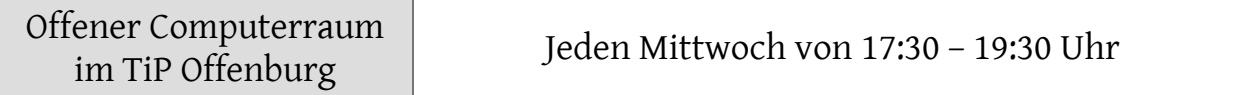

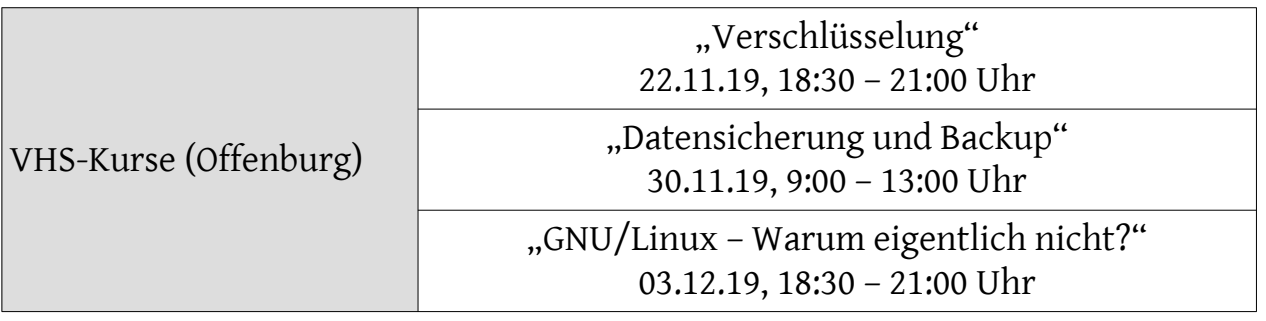

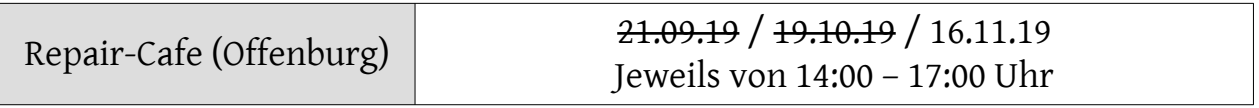

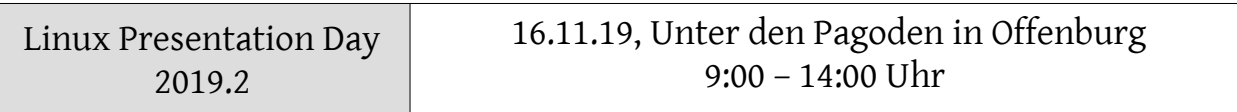

Impressum:

Community "FreieSoftwareOG" Edgar "Fast Edi" Hoffmann kontakt@freiesoftwareog.org